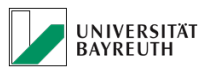

**T-SERVICEZENTRUM** 

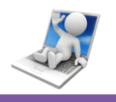

## Microsoft Exchange 2013 an der Universität Bayreuth Zusammenfassung

*Hinweis: Die Kennung bt000000 ist in diesem Dokument mit Ihrer persönlichen Benutzerkennung zu ersetzen.*

 Die Anmeldung an den Exchange Server erfolgt mit Ihrer BT-Kennung: Benutzer[: bt000000@myubt.de](mailto:bt000000@myubt.de) Passwort: das im Uni Selbstbedienungsportal hinterlegt wurde

In dieser Beschreibung ist die Benutzeranmeldung mit bt000000@myubt.de bzw. bt000000 angegeben. Falls Sie noch eine S-Kennung besitzen, verwenden Sie bitte dafür s000000@myubt.de bzw. s000000.

Benötigt wird Microsoft Outlook 2013/2016

## **Microsoft Outlook:**

Microsoft Outlook findet das Exchange Postfach über die AutoDiscover Funktion indem Sie folgende Daten in den "E-Mail anlegen Dialog" eingeben:

- o Name
- o E-Mail [bt000000@myubt.de](mailto:bt000000@myubt.de)
- o Passwort
- o Nach dem Kontoanlegen unter "Erweiterte Kontoeinstellungen" die Synchronisation von "12 Monate" auf "Alle" umstellen.

## **Smartphone mit ActiveSync (Exchange) Unterstützung:**

Bei Smartphones, die ActiveSync vollständig mit Autodiscover unterstützen, müssen Sie nur Ihre Benutzerkennun[g bt000000@myubt.de](mailto:bt000000@myubt.de) und das dazugehörige Passwort eingeben. Damit ist die Einrichtung erledigt, das ist z. B. bei iPhones und iPads der Fall.

Es kann jedoch bei einigen Smartphones, die ActiveSync nur ohne Autodiscover unterstützen der Fall sein, dass weitere Daten abgefragt werden, z. B.

- o Serveradresse: [https://mail.myubt.de](https://mail.myubt.de/)
- o Domäne: myubt.de
- o Benutzername: [bt000000@myubt.de](mailto:bt000000@myubt.de) oder myubt\bt000000
- o Passwort
- $\circ$  Ggf. erscheint eine Zertifikat Warnung, da auf den Smartphone das dazu gehörige Root-Zertifikat nicht vorhanden ist. Diese Warnung bitte bestätigen.

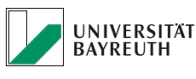

**IT-SERVICEZENTRUM** 

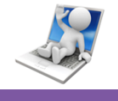

- Outlook Web Access (Webmail) für Browser: [https://mail.myubt.de](https://mail.myubt.de/)
- Portal für Spam Verwaltung: [https://mailapp.myubt.de](https://mailapp.myubt.de/)
	- o Anmelden mit Benutzer: bt000000 *(ohne @myubt.de !!!)*
	- o Passwort
- Office Web Apps:

Für die Betrachten von Microsoft Office Dokumenten im Interbrowser stehen Ihnen die Microsoft Office Web Apps: Word, Excel, PowerPoint und OneNote Online zur Verfügung.

## **Wichtige Hinweise zur Aufbewahrungszeit von Spam-Mails und gelöschte Elemente:**

Wir möchten ihnen das Handling gelöschter Emails und der lästigen Spam Emails erleichtern. Daher automatisieren wir für Sie einige Schritte:

- 1. Spam Emails (Ordner "Junk-E-Mail"):
	- o Spam Emails, die der Email-Server erkannt hat, stehen unter [https://mailapp.myubt.de](https://mailapp.myubt.de/)  je nach Volumenverbrauch maximal bis zu 30 Tage zum Abruf bereit, danach werden Sie endgültig gelöscht. Sie erhalten bis zu zweimal täglich einen Spambericht für neu zurückgehaltene Spam Emails, mit dem Sie diese als Spam klassifizierten Emails einfach bei Bedarf abrufen können.
	- o Spam Emails, die Ihr lokales Outlook in den Ordner "Junk-E-Mail" sortiert hat, werden dort 30 Tage lang aufgehoben und dann endgültig gelöscht.
- 2. Ordner "Gelöschte Elemente"
	- $\circ$  "Gelöschte Elemente" werden nach 30 Tagen automatisch in "Wiederherstellbare Elemente" verschoben
	- o "Wiederherstellbare Elemente" werden nach weiteren 30 Tage dann endgültig gelöscht